# **DES CÉDÉROMS POUR LES LANGUES « TELL ME MORE » (AURALOG) « KEYS! » (WORDLINE)**

## **1- TELL ME MORE (AURALOG)<sup>1</sup>**

-

Le cédérom d'évaluation de *Tell me More,* diffusé par la société Auralog, regroupe des versions du programme en français, anglais, allemand et espagnol. Une installation minimale ou maximale est proposée ainsi que le choix de la langue pour l'interface. Il est à noter que la désinstallation n'a posé aucun problème. L'écran d'accueil permet à l'utilisateur de lancer au choix la visite guidée, une démonstration automatique ou la version d'évaluation de la langue choisie. Le menu principal est constitué de dessins et d'icônes animés pour accéder au dialogue sur lequel s'appuie la méthode, à la vidéo, aux exercices, au glossaire, à la grammaire, au bilan, aux options de paramétrage ou encore à une aide en ligne claire et bien documentée.

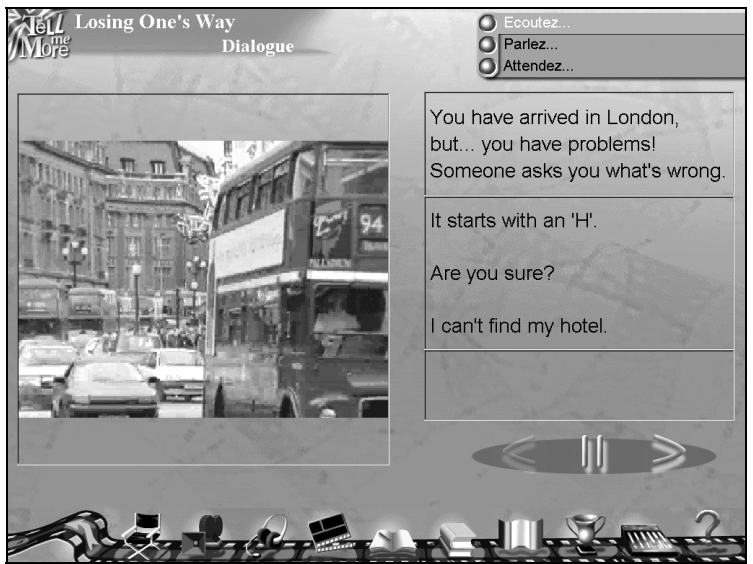

ÉCRAN 1 « dialogue »

LA REVUE DE L'EPI N° 91 DES CÉDÉROMS POUR LES LANGUES 1 Auralog - 12 avenue Jean Bart - 78960 Voisins le Bretonneux

#### **Le dialogue**

Organisé autour d'un ensemble de scènes avec pour chacune d'elles une phrase (ou expression d'amorce) affichée et proposée à l'écoute. Au signal *parlez !* l'utilisateur enregistre sa réponse choisie parmi trois affichées. Le système évalue l'enregistrement et c'est la partie délicate car outre la réponse attendue, la sensibilité du micro, la distance à laquelle se trouve le locuteur et la qualité de la prononciation (qui doit se rapprocher du modèle) sont des éléments prépondérants pour la validation du message : dans ce cas la graphie correspondante passe au vert, sinon « *je ne vous ai pas compris* » apparaît en rouge. En cas d'échec le système boucle indéfiniment ce qui est très gênant pour les débutants ou ceux n'ayant pas encore un bon accent. On aura donc intérêt si nécessaire à améliorer d'abord sa prononciation (voir ci-dessous). On pourra aussi pour résoudre une difficulté grammaticale accéder à la partie *grammaire.* Il est possible de revenir en arrière, d'aller plus avant ou de visionner sous forme de diaporama les vues des scènes disponibles pour s'y rendre directement.

### **La prononciation**

Ce module d'entraînement à la prononciation des phrases du dialogue, basé sur la reconnaissance vocale, fournit un modèle sonore que l'apprenant doit restituer. Un système de courbe permet de visualiser et de comparer avec le modèle (Cf. écran 2). Un graphique complète ce dispositif et affiche pour chaque essai le niveau et le taux de réussite.

### **Les vidéos**

Pour améliorer la compréhension orale il est possible de lancer les vidéos correspondantes aux scènes étudiées avec le texte affiché et dit en continu. Une fonctionnalité intéressante est la possibilité, d'un clic de souris, de passer en plein écran accompagné seulement de la version sonore ou de revenir à la situation précédente.

#### **La grammaire et le glossaire**

Chaque règle de grammaire traitée est présentée de façon attractive sous forme de bande dessinée accompagnée d'une explication donnée au choix dans la langue étudiée ou native.

Le glossaire, accessible à tout moment, est organisé sous forme de pages défilantes mettant en correspondance, suivant l'ordre alphabétique, mot et traduction.

## **Les exercices**

E.P.I. LA REVUE DE L'EPI Huit types d'exercices sont disponibles : associations image/mot, textes à trous, remises dans l'ordre, phonétique, mots justes, dictée, mots croisés à grille paramétrable (Cf. écran 3) et l'inévitable pendu accom pagné d'une sorte de sonnerie aux morts qui n'est pas du meilleur goût. Pour la dictée après l'écoute du texte, on peut travailler phrase par phrase et réécouter, les fautes ont signalées. On peut demander les réponses et pour les mots croisés c'est la solution globale qui est donnée, un aide progressive permettant de continuer aurait été souhaitable.

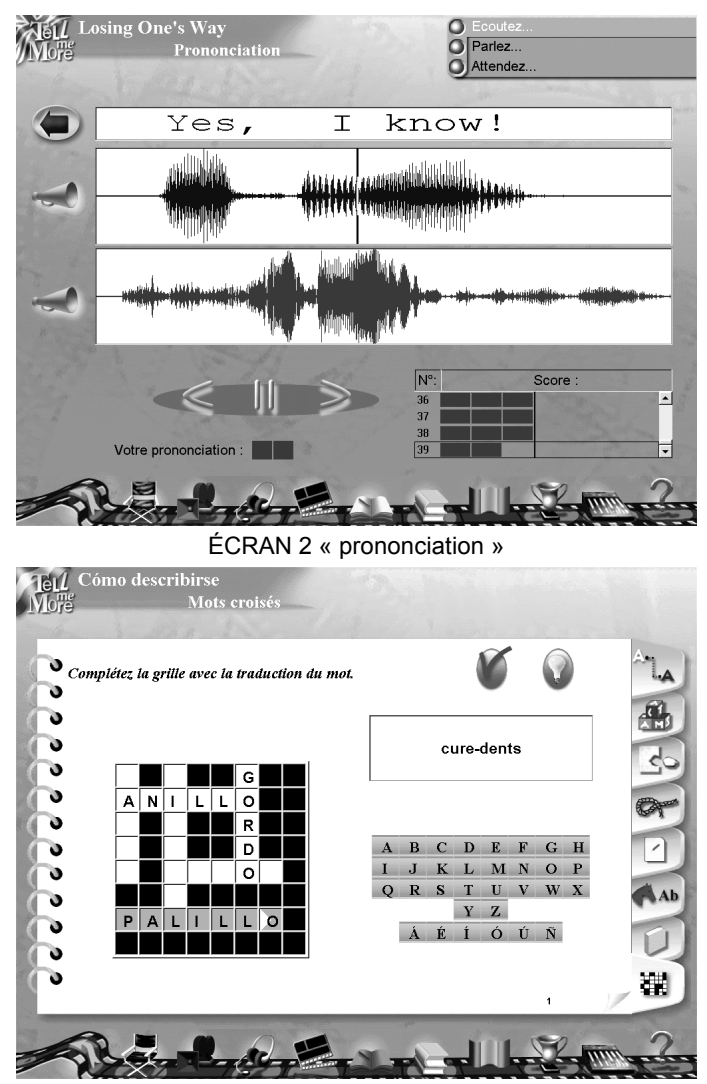

ÉCRAN 3 « mots croisés »

## **Les options**

*Tell me More* peut être adapté au niveau et aux besoins de l'élève grâce à une palette d'options de paramétrage des dialogues, de la prononciation et des vidéos.

## **Configuration requise**

Minimale : compatible PC 486 DX4 100 Mhz, Windows 95, 8 Mo de Ram, 30 MO sur le disque dur, Cd-rom 2X, carte son 16 bits, carte vidéo SVGA(640x480 en 256 couleurs, haut parleur, micro, casque ou microcasque.

Pour une performance optimale : Pentium 120 Mhz,16 Mo de Ram, lecteur de Cd-Rom 8X, carte son 16 bits, carte vidéo SVGA (1024x768 en 65 536 couleurs), haut parleur, casque, micro ou micro-casque.

## **Versions disponibles**

Trois niveaux sont proposés dans chaque langue :

- débutant pour apprendre ou revoir les bases, équivalence scolaire : collège ;
- moyen pour communiquer dans un pays étranger, équivalence scolaire : lycée ;
- confirmé pour perfectionner sa maîtrise d'une langue, équivalence scolaire : Bac à Bac + 2.

Il existe en anglais une version *Affaires* qui correspond à un niveau Bac à Bac + 5, Classes Préparatoires, HEC.

*Tell me More Pro* fonctionne en réseau avec des fonctionnalités comme le suivi de l'élève de façon détaillée ou synthétique, l'impression du contenu linguistique des cours. En anglais uniquement, un dictionnaire plus exhaustif est fourni. Il est accessible à tout moment accompagné d'exemples et d'expressions idiomatiques.

## **2- KEYS ! (WORDLINE)<sup>2</sup>**

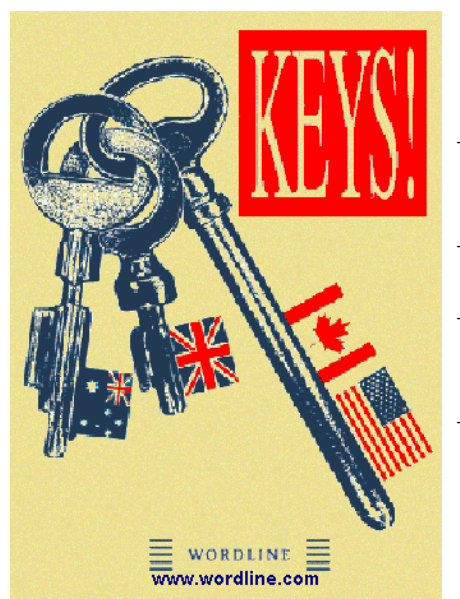

L'ensemble *Keys !* se compose de quatre cédéroms :

- *Mastering the basics* niveau élémentaire pour faux débutants (5è-3è)
- *Achieving Excellence* niveau intermédiaire à avancé (3è - 1ère)
- *Attaining Fluency* niveau perfec-tionnement (1èreenseignement supérieur)

– *Keys! Pro* regroupant un programme d'étude complet ainsi qu'un langage auteur permettant au professeur de créer facilement ses propres exercices.

Deux types d'installation sont possibles : *typique* n'occupant que 6 mégas sur le disque dur ou *personnalisée* nécessitant 40 mégas mais présentant l'avantage d'accéder plus rapidement aux bases de données. A noter que si l'on possède plusieurs cédéroms de cette collection il suffit d'en installer un, les autres étant reconnus et accessibles directement.

Comparé à d'autres logiciels de langues ce qui frappe au premier abord c'est l'austérité des écrans, l'absence d'interactivité, d'illustrations, voire de gadgets pas toujours utiles d'ailleurs. Par contre ce produit offre de nombreuses fonctionnalités s'appuyant sur des contenus abondants et de qualité(1 000 phrases d'exercices, dictionnaire de 11 000 mots, 80 fiches de grammaire, 2 000 questions et activités pour réviser...), une conception permettant de se rendre à toutes les parties du programme quelle que soit la tâche en cours. Visiblement on s'adresse plutôt à des élèves studieux et motivés !

Au démarrage un test d'évaluation est proposé et la réponse *Yes, I am* lance trois exercices à trous portant sur la grammaire, le vocabulaire et un texte à compléter. Ces épreuves sont chronométrées et les aides désactivées. Une évaluation est fournie, l'utilisateur ayant ensuite le

-

choix de faire une série d'exercices adaptés en fonction des résultats ou de poursuivre librement.

# **LE MENU PRINCIPAL**

Le menu principal propose dix icônes représentant les différents modules qui fonctionnent principalement sur le principe du "glisser-coller" à l'aide la souris. Par exemple déplacer un mot sur le bouton *Dictionary* fournira sa traduction, son utilisation dans un exemple ; on pourra de même écouter sa prononciation en l'amenant sur le bouton *American sound*.

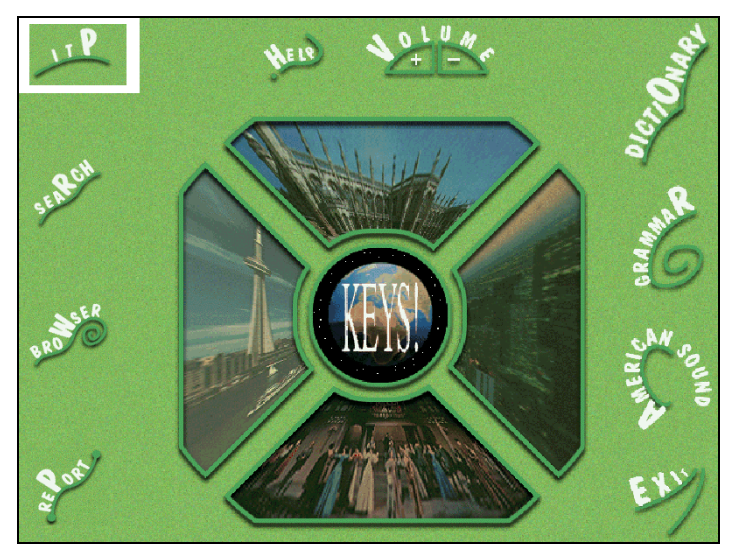

## **LES MODULES**

*Grammar* : fournit des explications sous formes de fiches imprimables concernant les notions grammaticales ainsi que des exercices questions/réponses avec trois niveaux : *Elementary, Intermediate* et *Advanced*. Il est possible d'avoir un exemple, de recourir au dictionnaire ou encore d'écouter la prononciation des mots comme indiqué plus haut. L'appui sur l'onglet *Say it* ouvre le module son*.* L'utilisateur s'enregistre, écoute sa production ou celle du modèle proposé. On peut regretter qu'il n'y ait pas un échantillonnage pour comparer avec le modèle.

*Browser* : active la recherche d'exercices correspondants à un point de grammaire spécifié tandis que *Search* donne accès à un exercice à partir d'un mot clé choisi dans une liste alphabétique déroulante. Le travail peut alors être effectué soit en mode apprentissage (*learning*) en complétant les phrases sonorisées par ailleurs, soit en mode test. Dans ce dernier cas le temps de réponse est limité et l'aide désactivée.

*Dictionary* : le dictionnaire comprend 10 000 entrées et 20 000 mots classés par catégorie, sonorisés et accompagnés d'exemples avec la traduction (facultative), d'expressions usuelles ainsi que de la fréquence moyenne d'utilisation en anglais courant. Des compléments fournissent le cas échéant synonymes et antonymes.

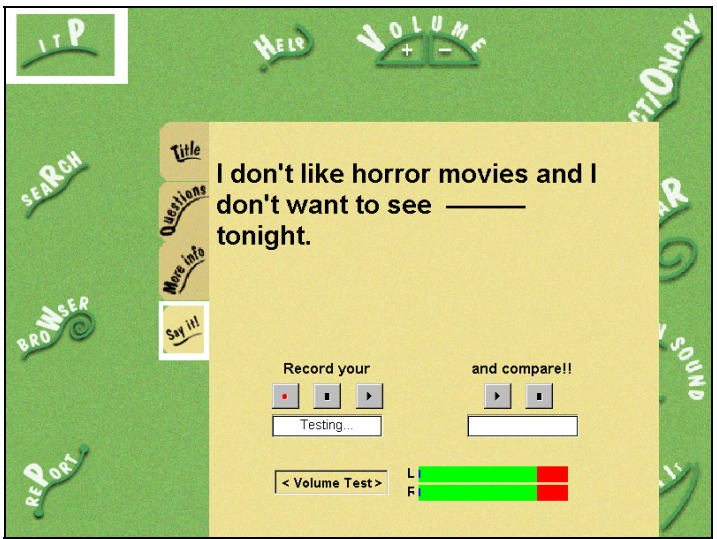

Module Say it

*American sound* : des acteurs américains ont enregistré tous les mots et la plupart des phrases du programme. Il suffit depuis n'importe quelle tâche de faire glisser le mot ou la phrase sur cet icône pour l'entendre.

*Report* : évaluation des exercices, bilan imprimable. La liste détaillée des exercices préconisés suite au test initial est affichable.

*ITP* : pour accéder aux exercices conseillés, continuer l'itinéraire en cours, lancer une nouvelle évaluation.

*Help* : mode d'emploi détaillé en français et anglais.

#### **3-KEYS! PRO**

Ce cédérom nécessite pour fonctionner que l'un de la série *Keys !* soit déjà installé. Il combine l'utilisation des programmes précédents avec un langage auteur simple d'emploi offrant au professeur la possibilité de créer ses propres exercices. Un icône supplémentaire *Authoring tools* donne alors accès à un éditeur comprenant trois modules :

- *Word* : créer un nouveau mot dans le dictionnaire, éventuellement accompagné de sa traduction et d'un exemple.

- *Mc Questions* : créer une question de vocabulaire avec cinq réponses affichables et la saisie du bon choix, paramètrer le temps imparti, ajouter des commentaires ou faire un enregistrement sonore. Dans ce cas il faut compter environ 100 à 200 Ko pour enregistrer un fichier.

Mc Exercises : créer des exercices à partir de la bases de données constituée au moyen des deux modules précédents. Le choix des questions se faisant avec des critères combinant des clés définies, par exemple : questions de niveau 3 associées à "elementary" et "Margaret".

# **CONFIGURATION NÉCESSAIRE :**

Configuration minimale : PC 486 50 Mhz, 8 Mo de Ram, carte son 16 bits compatible Sound Blaster, lecteur CD double vitesse, Windows et 6 Mo de libres sur le disque dur.